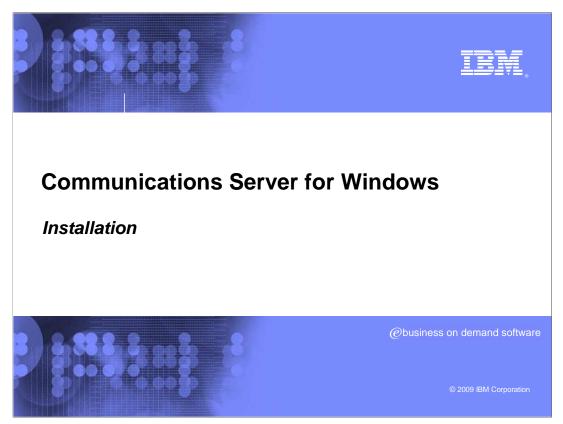

Installation of Communications Server for Windows<sup>®</sup>.

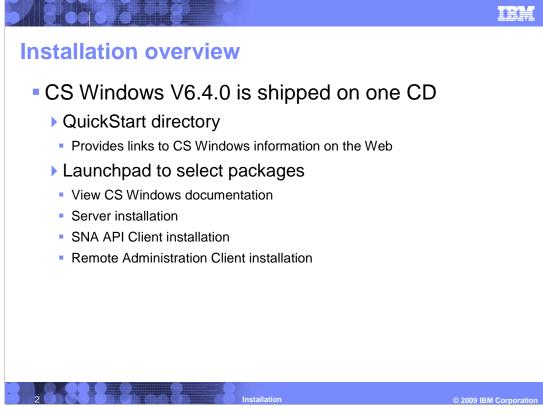

Communications Server for Windows is on one CD

CD contains

QuickStart for links to information and documentation

CS Windows documentation

Server installation directory, where InstallShield packages reside

SNAAPICLient installation directory

Remote Administration Client installation directory

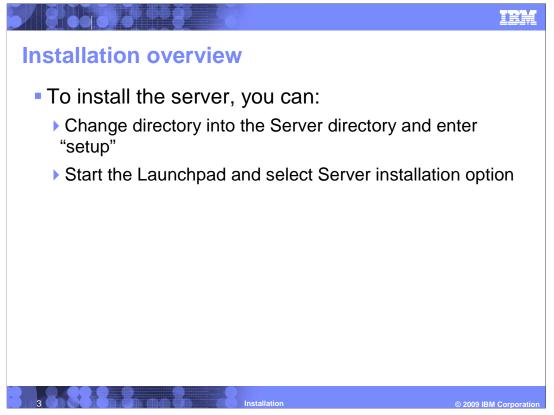

To install the server, change directory into the "server" directory and enter the command "setup".

Start the Launchpad and select "Server installaion option".

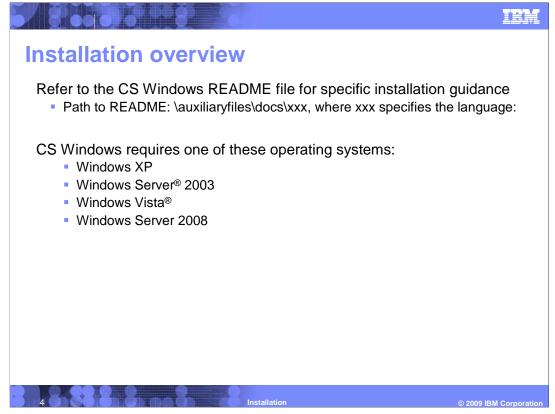

Refer to the product README

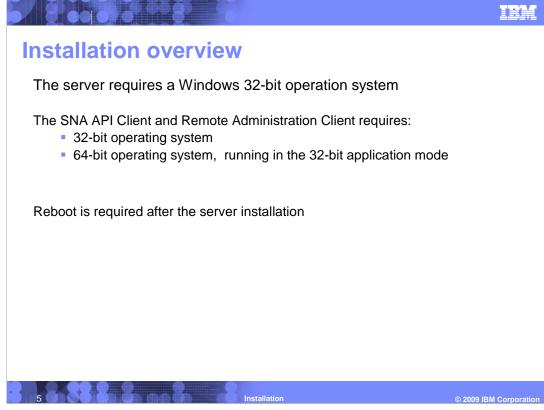

32-bit kernel Windows supported

Reboot is required after server install

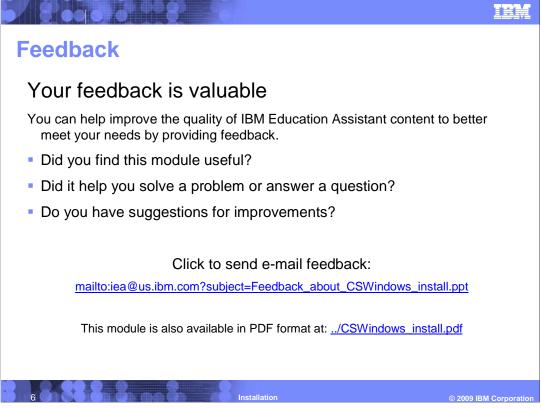

You can help improve the quality of IBM Education Assistant content by providing feedback.

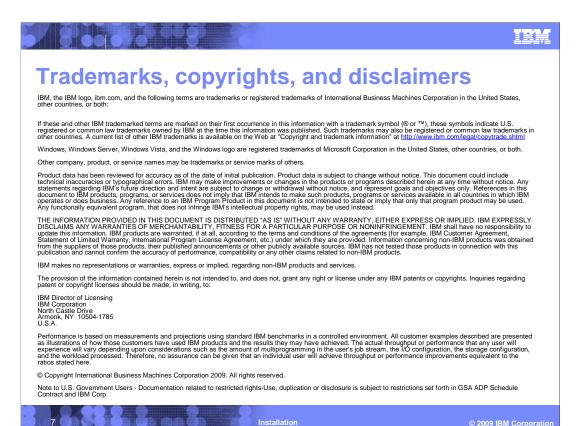